- 1. Die Anmeldung läuft über folgende URL: [https://lms.bildung](https://lms.bildung-rp.de/useradministration)[rp.de/useradministration](https://lms.bildung-rp.de/useradministration)
- 2. Bitte auf "Hier können Sie Ihren Zugang anlegen!" klicken.

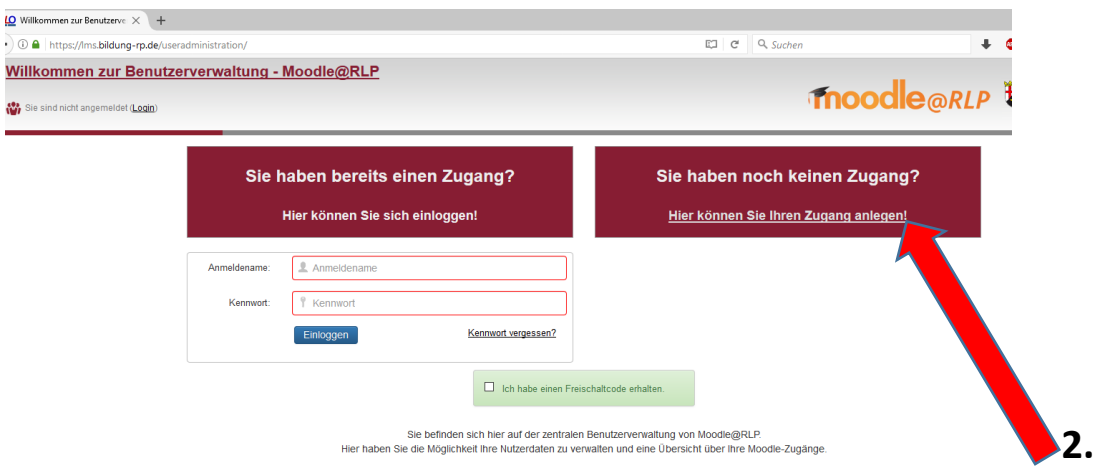

3. Anmeldedaten ausfüllen und auf "Registrieren" klicken. Bitte beachtet die Besonderheiten bei der Passwortvergabe. Der Anmeldename setzt sich aus den ersten 4 Buchstaben des Nachnames, den ersten 3 Buchstaben des Vornames und den letzten 2 Ziffern des Geburtsjahres zusammen, z.B. Max Mustermann, 2001 = mustmax01

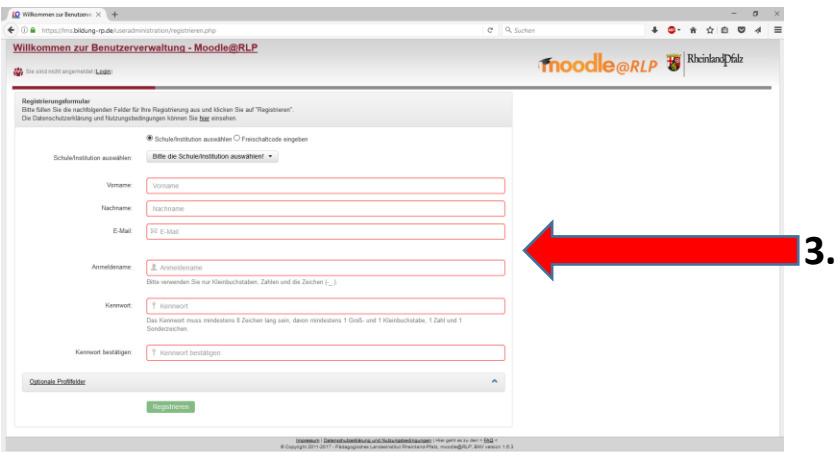

- 4. Nach eurer Registrierung werdet ihr für unsere Moodle-Lernplattform freigeschaltet und könnt euch dort anmelden.
- 5. Ihr erreicht unsere Moodle-Lernplattform am schnellsten über unser Schulhomepage.

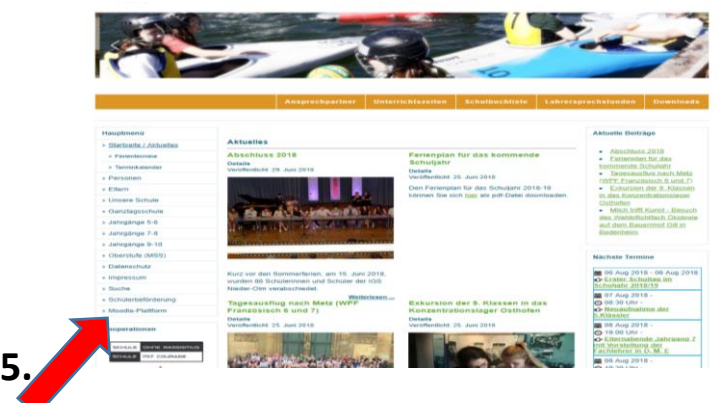